# DINSTAR 早信通达

# MTG2000 中继快速配置手册

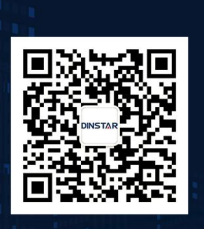

深圳鼎信通达股份有限公司 联系电话: 0755-61919966 地址:深圳市南山区兴科一街万科云城一期七栋A座18楼

# 目录

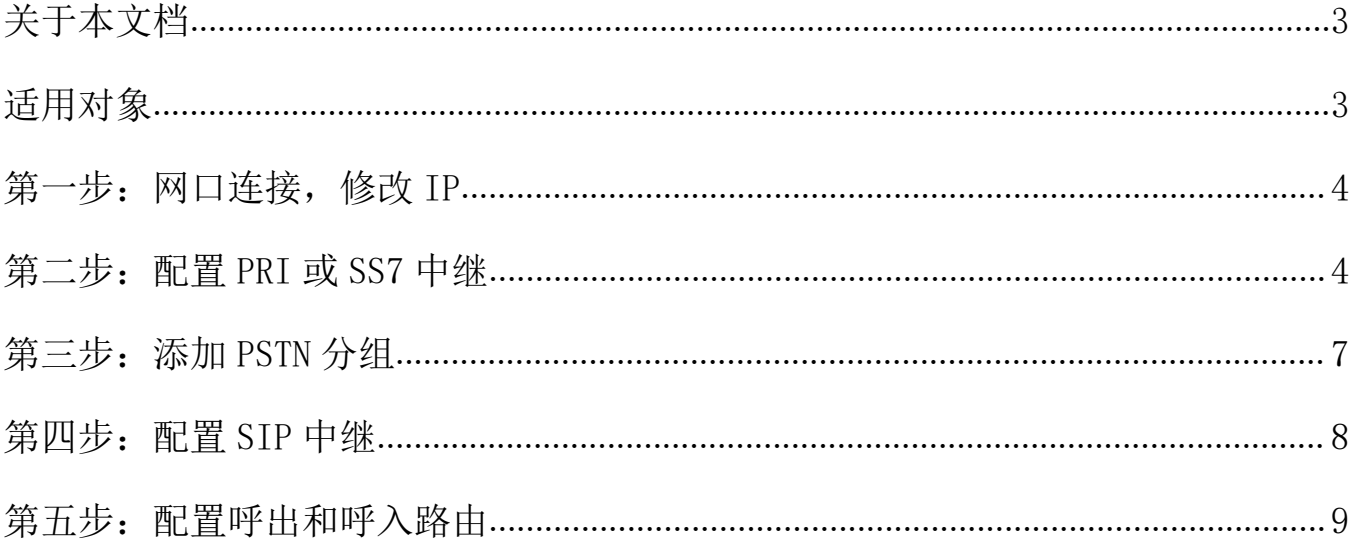

# <span id="page-2-0"></span>关于本文档

本文档主要描述 MTG2000 中继网关产品快速配置使用步骤。

## <span id="page-2-1"></span>适用对象

本手册适合下列人员阅读:

安装维护工程师 技术支持工程师 相关技术和市场人员

修订记录

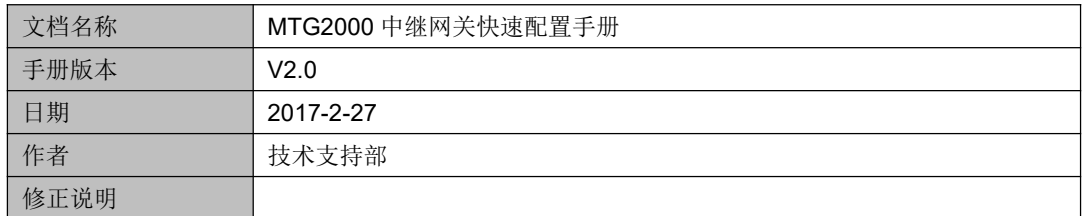

### <span id="page-3-0"></span>第一步:网口连接,修改 **IP**

设备开箱上机柜,设备上电,用网线将电脑直连设备 GE0 网管网口 (默认 IP 地址 192.168.11.1), 同时把电脑 ip 设置为 192.168.11.X, 掩码 255.255.255.0, 然后用浏览器直接访问 192.168.11.1。

登陆设备 web, 先配置 GE1 业务网口 IP 地址, 如果申请了公网静态 IP 则配置公网 IP; 如果 SIP 服务器在私 网,则业务网口(GE1)的 IP 配成和服务器同一网段地址, 配置保存重启生效。

备注:默认使用 GE1 网口跑业务。

### <span id="page-3-1"></span>第二步:配置 **PRI** 或 **SS7** 中继

#### **1**、**PRI** 配置方法(如果运营商开的是 **SS7** 中继,则不需要配置 **PRI**)

登陆 web, 点开菜单栏 PRI 配置-->PRI 中继, 添加一条 PRI 中继, 中继名称自定义, 接口标示符配置 0 (和对 端交换机一致即可), D 通道配置"启用", E1/T1 端口配置对应的端口号, 接口属性配置用户侧(对接营运商时 配置用户侧,对接其他程控交换机时配置网络侧),协议类型和振铃信号默认配置。支持批量配置,比较方便,如 下图

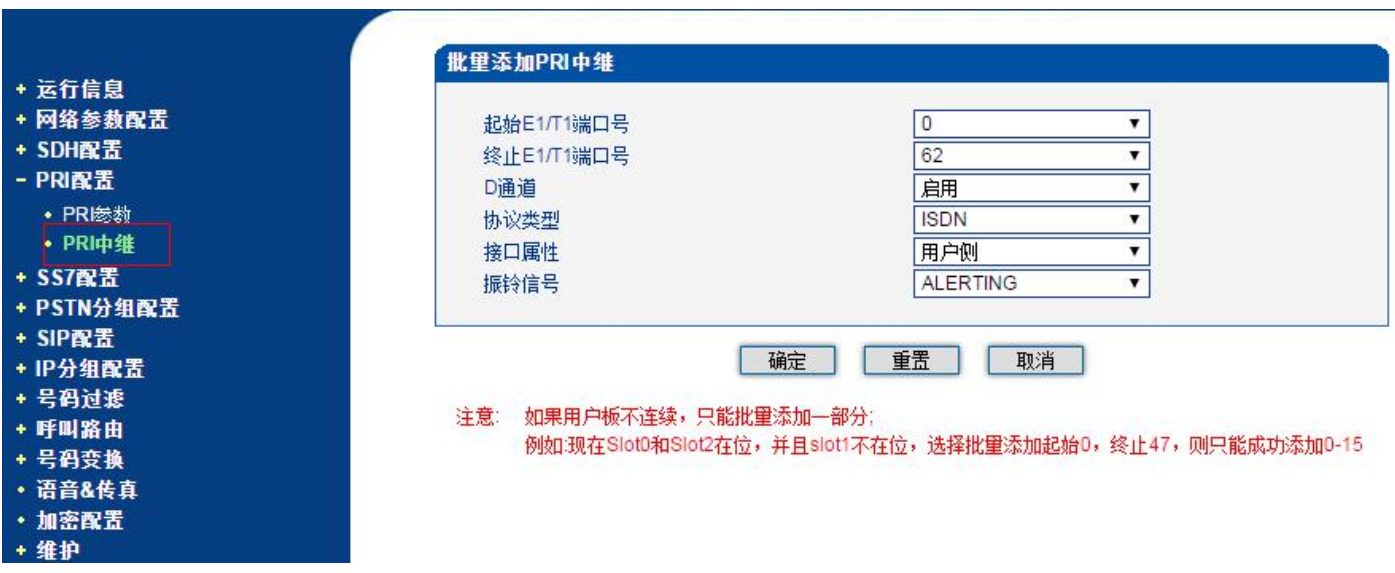

#### **2**、**SS7** 中继配置方法(如果运营商开的是 **PRI** 中继,则不需要配置 **SS7** 中继)

(1)配置 ss7 中继前需营运商提供相关信息:业务类型(TUP/ISUP)、OPC 和 DPC 信令点码、信令通道时隙、电 路 CIC 编号。以上信息确认后,先添加一条 SS7 中继。

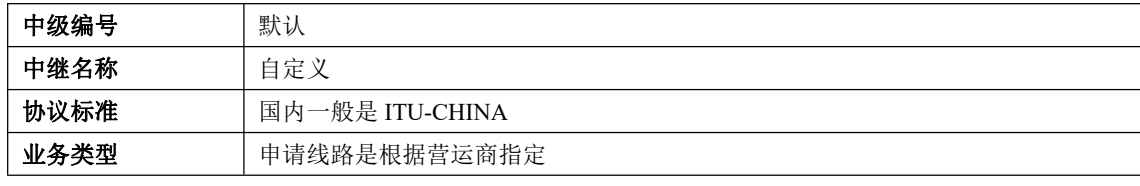

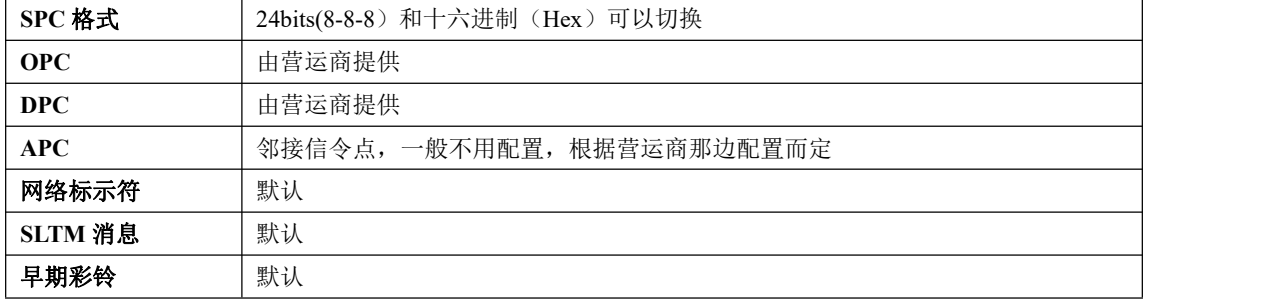

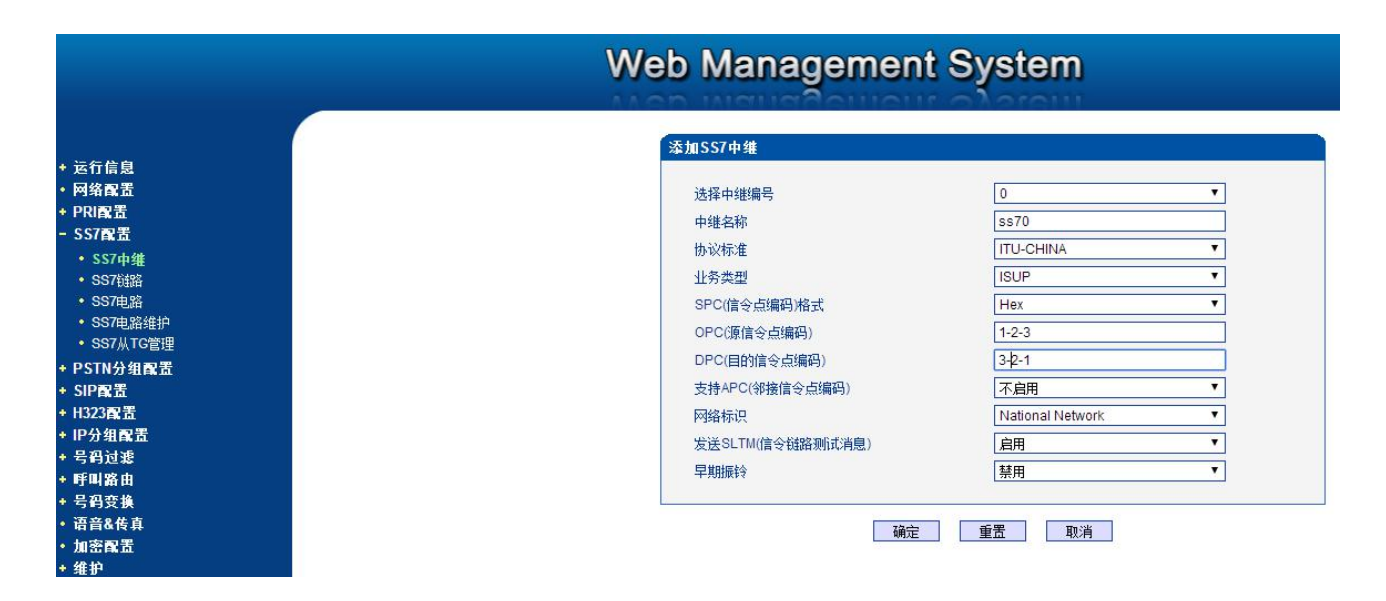

#### (2) 配置完 SS7 中继后再添加一条 SS7 链路。

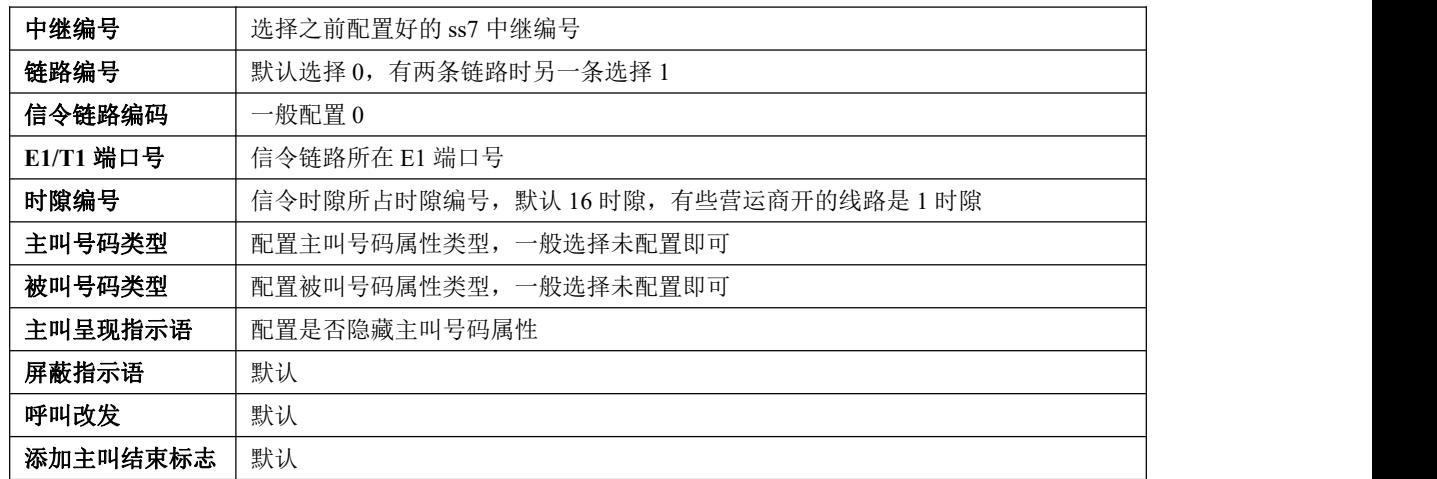

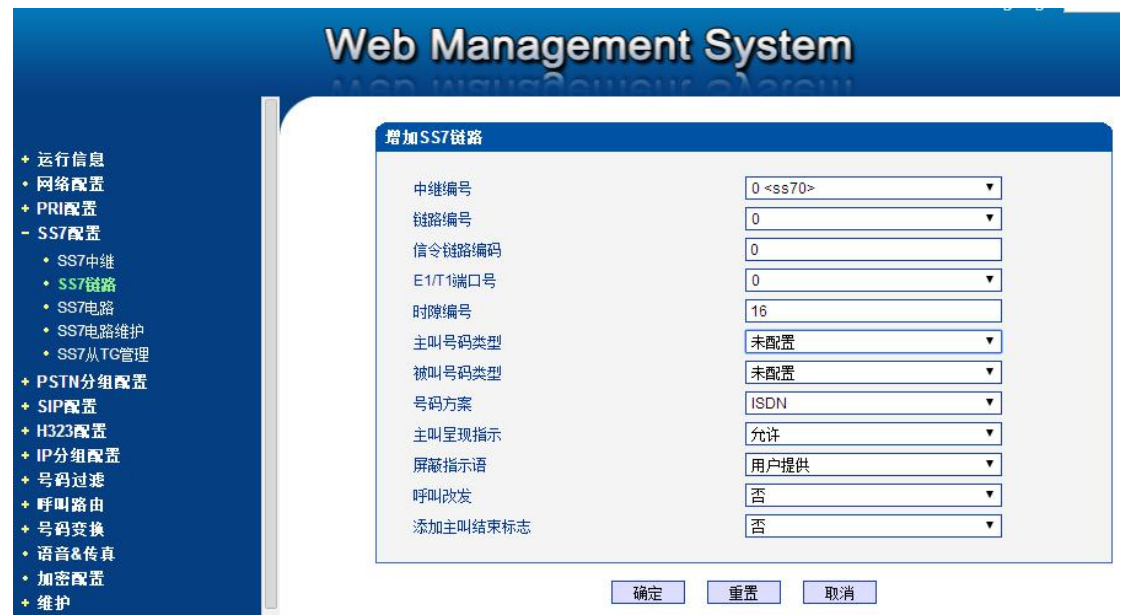

(3)SS7 链路配置完成,接着配置 SS7 电路。

根据营运商提供的 CIC 起始编码配置, 例: 如果营运商从 0 开始编码, 则中继配置起始时隙 0, 起始 CIC 为 0, 时隙总数 32。其他端口依次递增配置。支持批量配置。

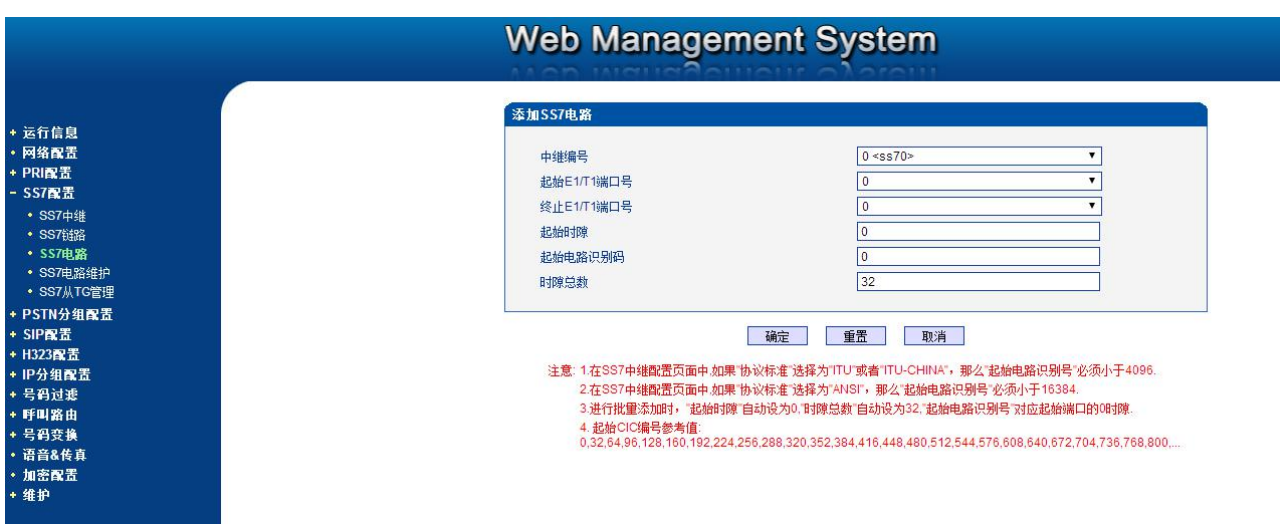

✔ 对接有些营运商交换机时, 配置 CIC 的时需空出信令所占时隙。例如线路信令时隙占用 16 时隙, SS7 电路配 置如下,一般情况不需要这么配置。

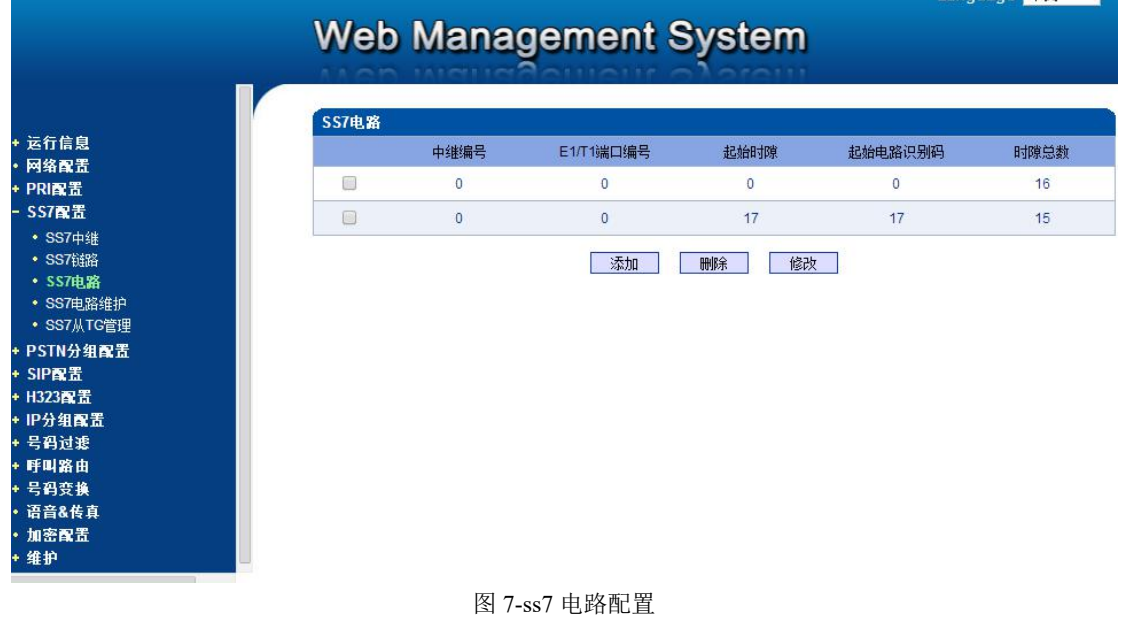

# <span id="page-6-0"></span>第三步:添加 **PSTN** 分组

(1)在 web 菜单 *PSTN* 分组配置*-->PSTN* 分组*-->PSTN* 分组管理,添加一条 PSTN 分组。

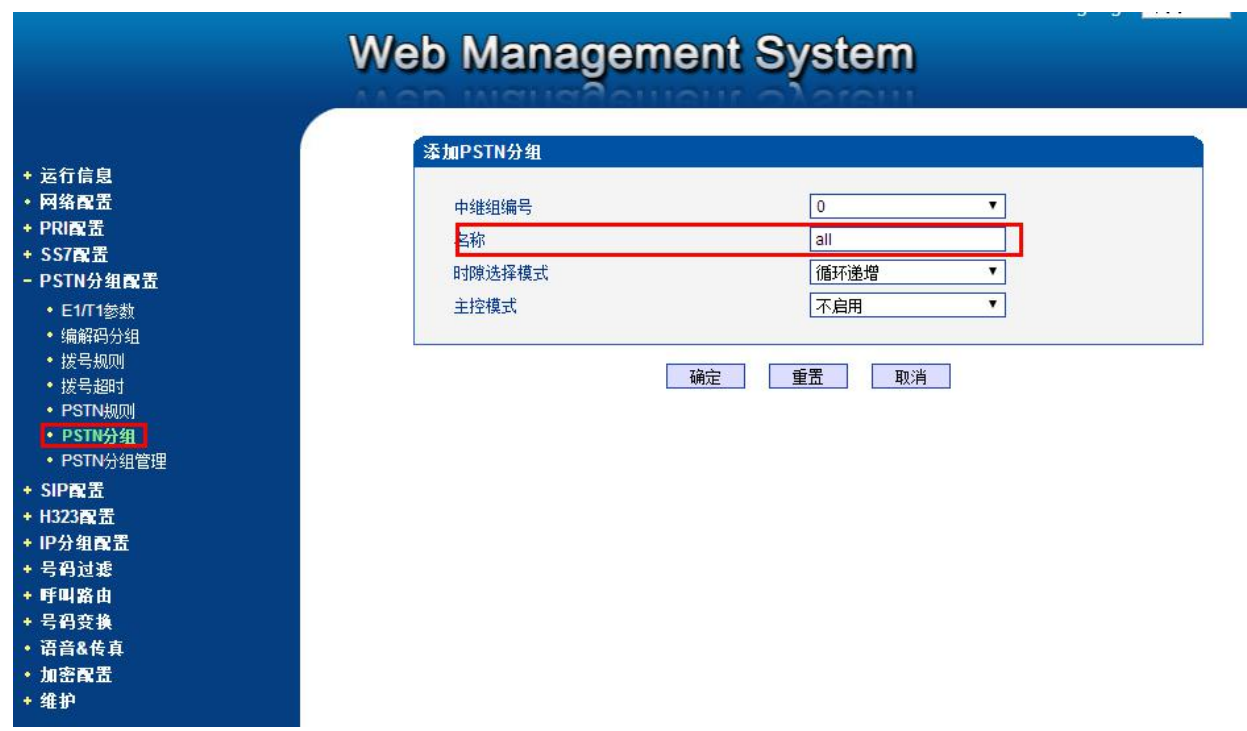

(2) 再添加一条 PSTN 分组管理,根据需求选择端口数。如下图所示,分组编号选择上一步添加的 PSTN 分组编 号。

#### **DINSTAR|鼎信通达**

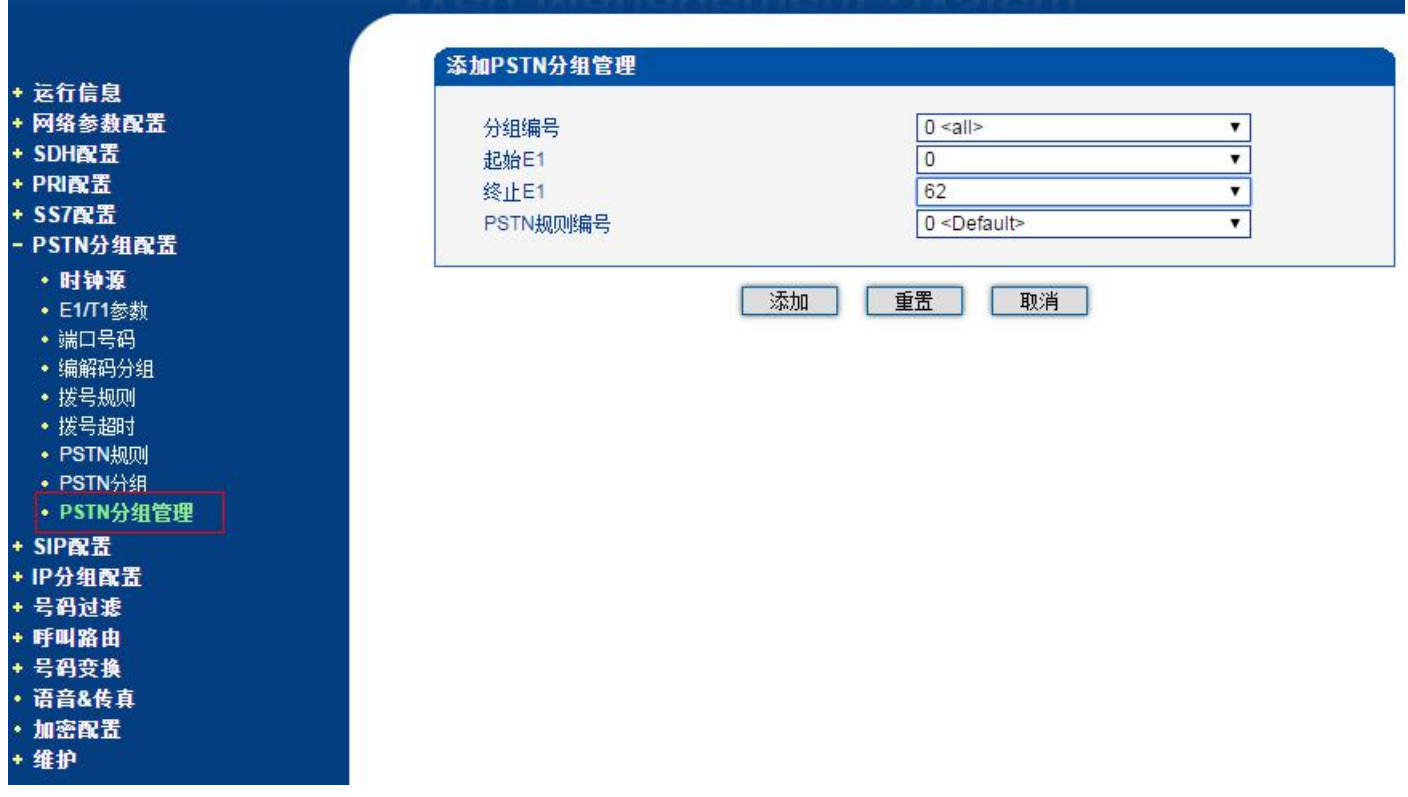

### <span id="page-7-0"></span>第四步:配置 **SIP** 中继

登陆 web, 点开菜单 SIP 配置-->SIP 中继, 添加对接的SIP 中继, 只需配置三个选项, 其他默认配置: (1) 中 继名称(自定义);(2)对端地址(SIP 服器 IP 或域名);3、对端端口。如下图

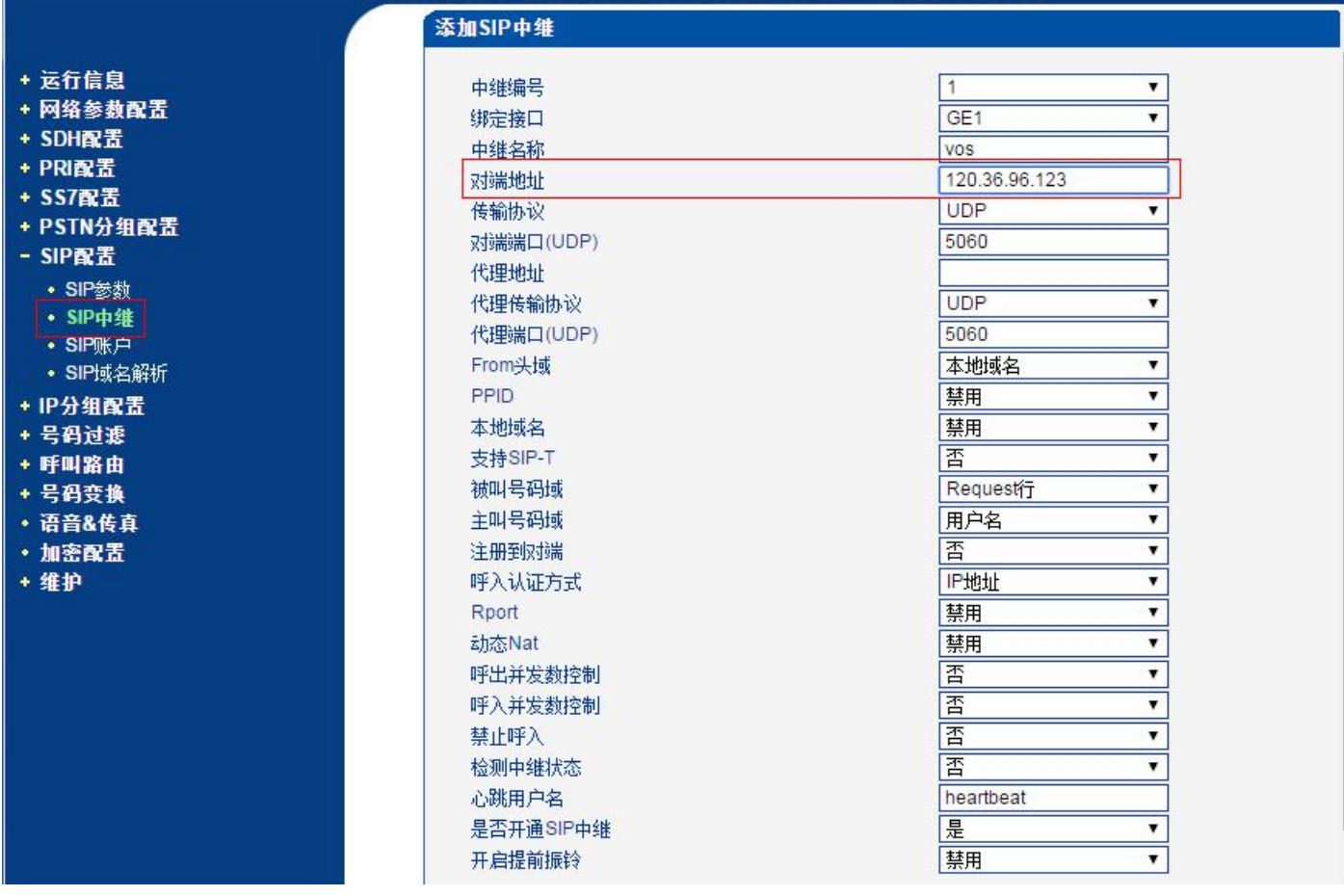

## <span id="page-8-0"></span>第五步: 配置呼出和呼入路由

#### **1**、呼出路由配置(**IP-->PSTN** 路由)

在 web 菜单 IP-->PSTN 路由,添加一条呼出路由。如下图所示,路由描述自定义,来源类型选择"中继",中 继类型选择"SIP"(使用 H323 协议则选择 H323),中继编号选择之前添加的 SIP 中继,主被叫号码前缀配置通 配符点号".",目的类型选择组,目的 PSTN 分组选择之前添加的分组(示例中配置的分组名称是 all),过滤规 则编号默认配置。

#### **DINSTAR|鼎信通达**

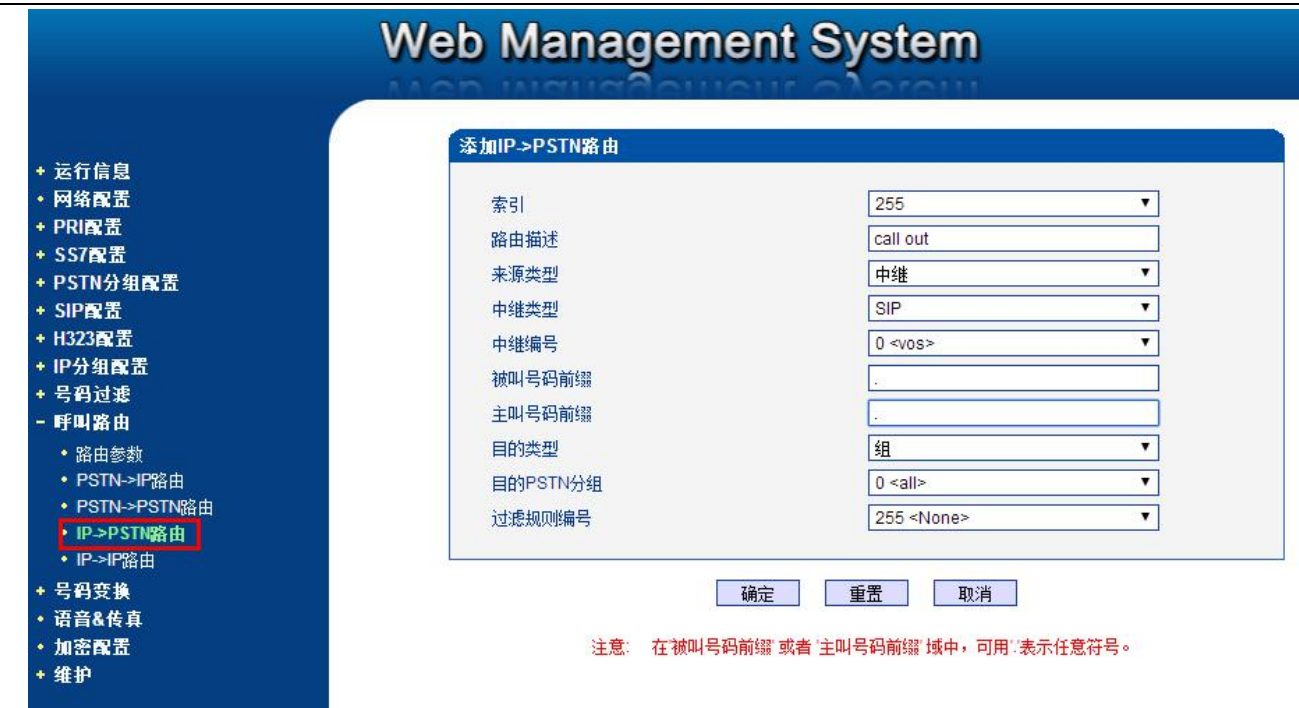

#### **2**、呼入路由配置(**PSTN-->IP** 路由)

web 菜单 PSTN-->IP 路由, 添加一条呼入路由。如下图所示, 路由描述自定义, 来源类型选择组, PSTN 分组 选择之前添加的分组名(示例中配置的分组名称是 all), 主被叫号码前缀配置通配符点号".", 目的类型选择中 继,IP 中继编号选择指定的 SIP 中继,过滤规则编号默认配置。

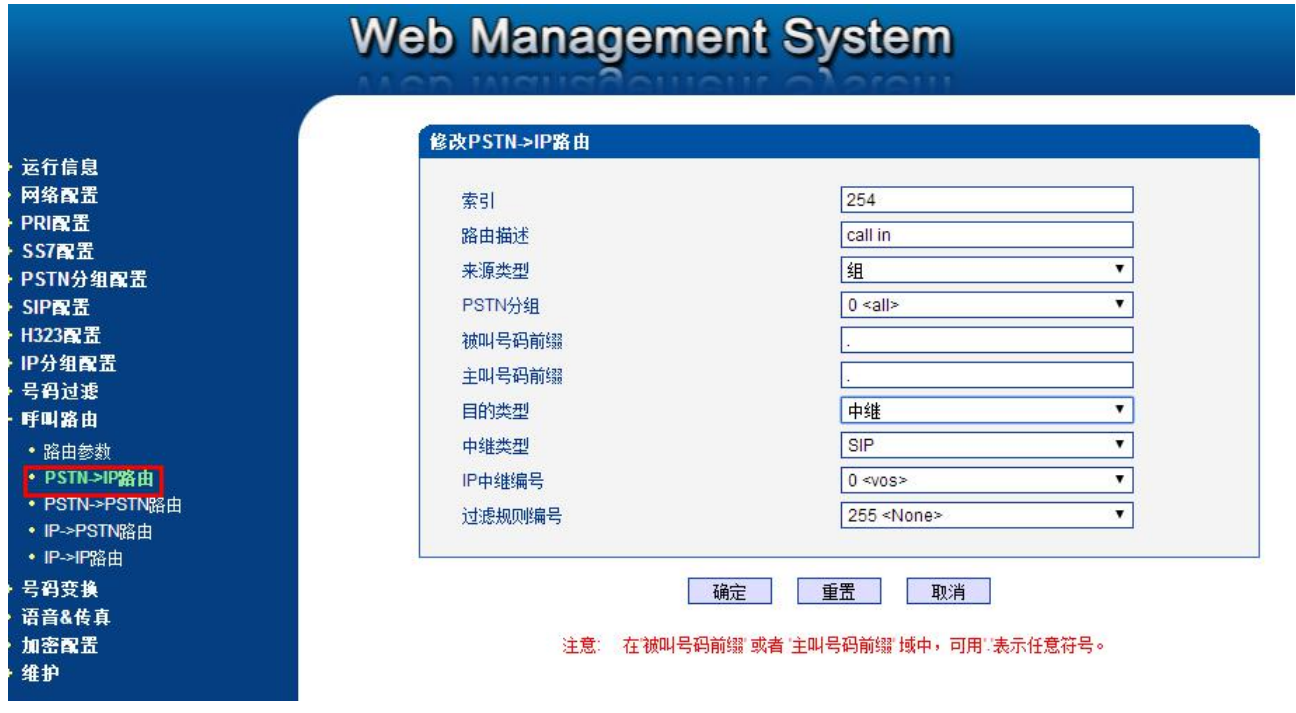